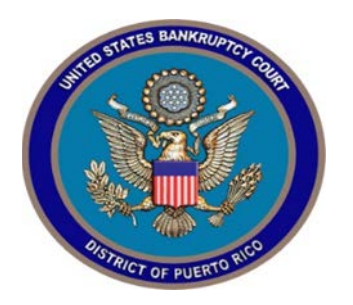

## **IN THE UNITED STATES BANKRUPTCY COURT FOR THE DISTRICT OF PUERTO RICO**

María de los Ángeles González (a marca de los Ángeles González de la marca de la marca de la marca de la marca<br>Clerk of Court (a marca de la marca de la marca de la marca de la marca de la marca de la marca de la marca d 300 Recinto Sur St., Suite134 San Juan, PR 00901

Notice 19-14 **MCS** Building Suite 222A 880 Tito Castro Ave. Ponce, PR 00716-4732

## Notice to the Bar and the Public

## **In Re: CM/ECF Shutdown**

Please be informed that the CM/ECF Server will be shut down this Saturday, September 28, 2019 from 8:00am to 8:00pm. During that time our System's staff will be working on a required application upgrade. The electronic filing system will return to normal operations after this process is completed, barring unforeseen circumstances, on Saturday, September 28, 2019 after 8:00 pm.

It should be noted that the application upgrade will affect the payment module of the system as seen in the information included herein.

In San Juan, Puerto Rico, this 26<sup>th</sup> day of September 2019.

María de los Ángeles Gonz Clerk of Court

## **CM/ECF Credit Card Payments**

When the attorney selects a transaction to be paid the following screen appears:

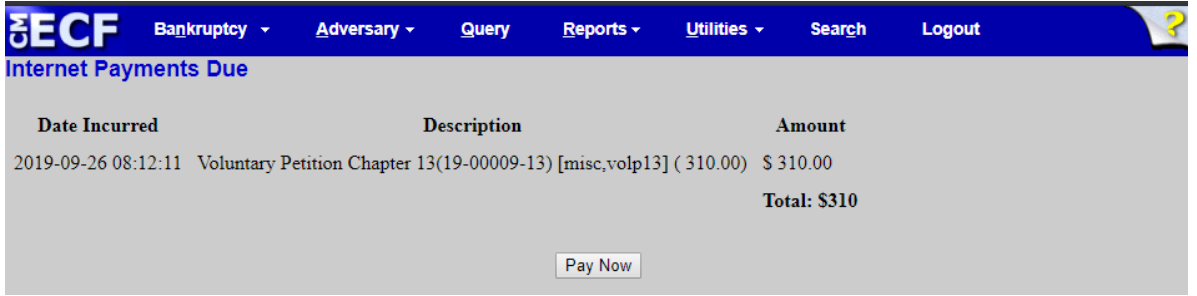

After selecting the *Pay Now* button the following screen is displayed by the Treasury Department site:

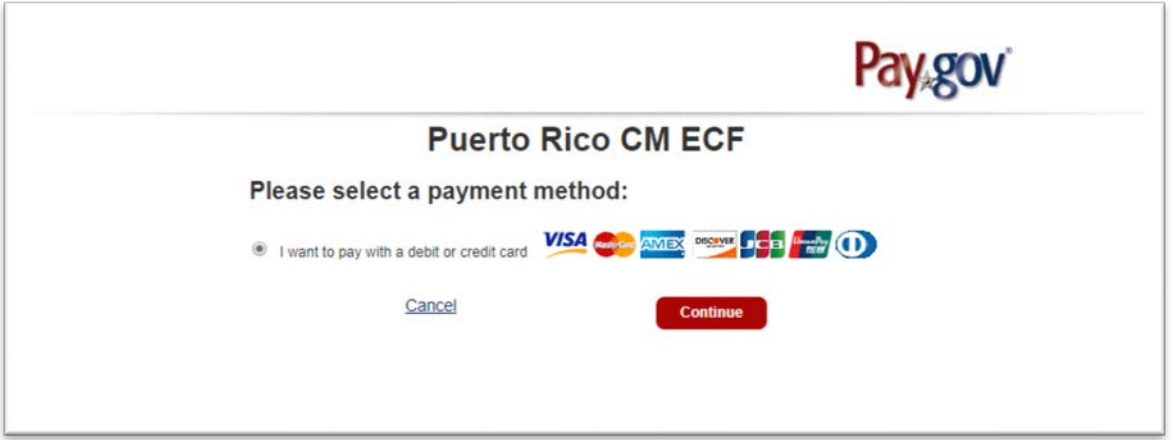

When the attorney selects *Continue* the following screen is displayed:

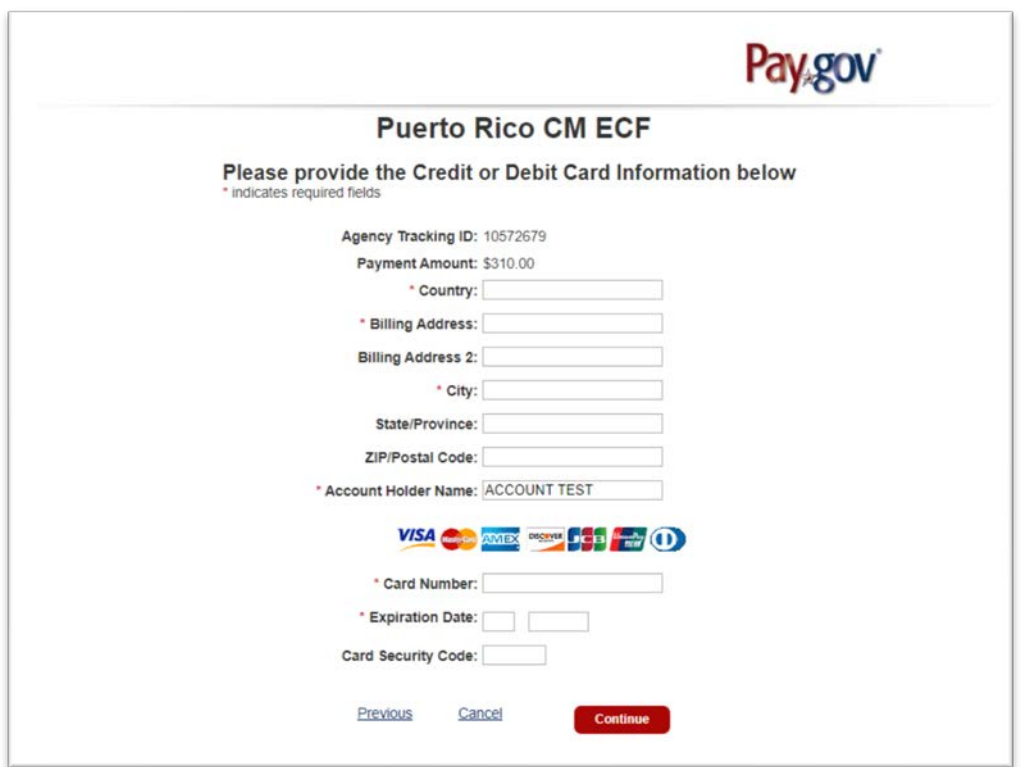

Once the Country is selected the account holder's first address line and ZIP code default values will be populated from the values found on CM/ECF utilities "Maintain Your ECF Account" area. Please note that changing any of these fields on the pay.gov screen does not affect their CM/ECF data, so any needed changes should be made via "Maintain Your ECF Account".

When the attorney clicks the *Continue* button, a summary screen is displayed:

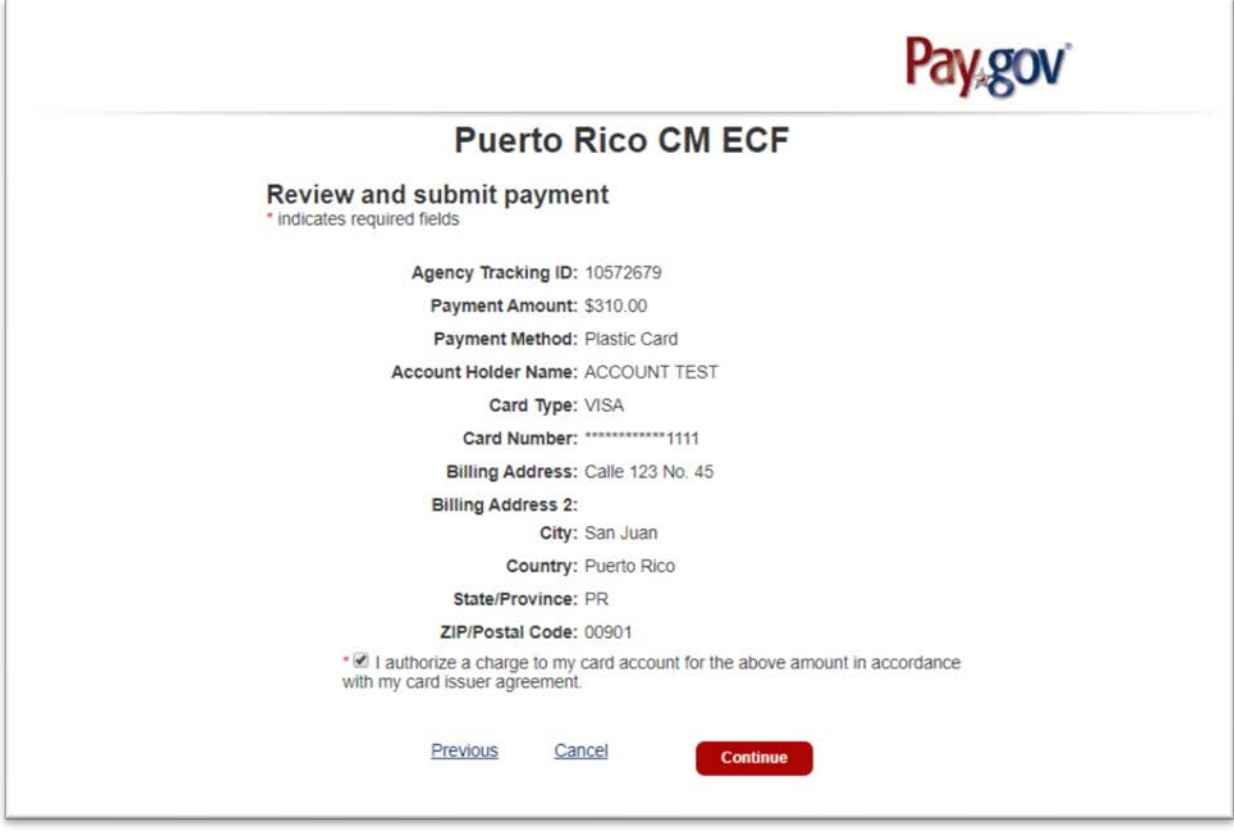

After the user clicks *Continue*, the final screen will be seen with the receipt generated by CM/ECF:

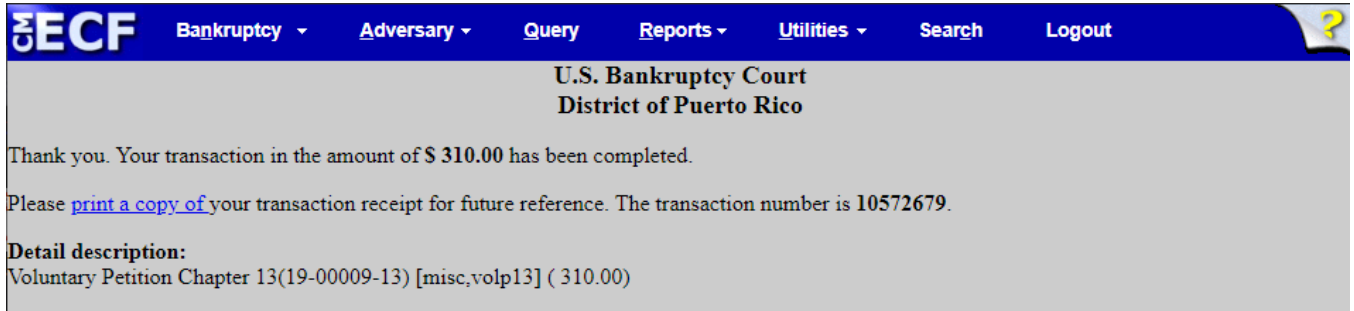

The option to receive an email from Pay.gov when a payment is made has been removed. You may obtain a confirmation by clicking on the "print a copy of your transaction receipt" on the page.